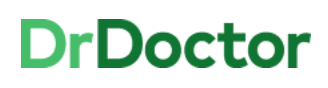

**University Hospitals Birmingham NHS Foundation Trust** 

## **DrDoctor Video Consultations**

## **How to: Invite an additional attendee(s)**

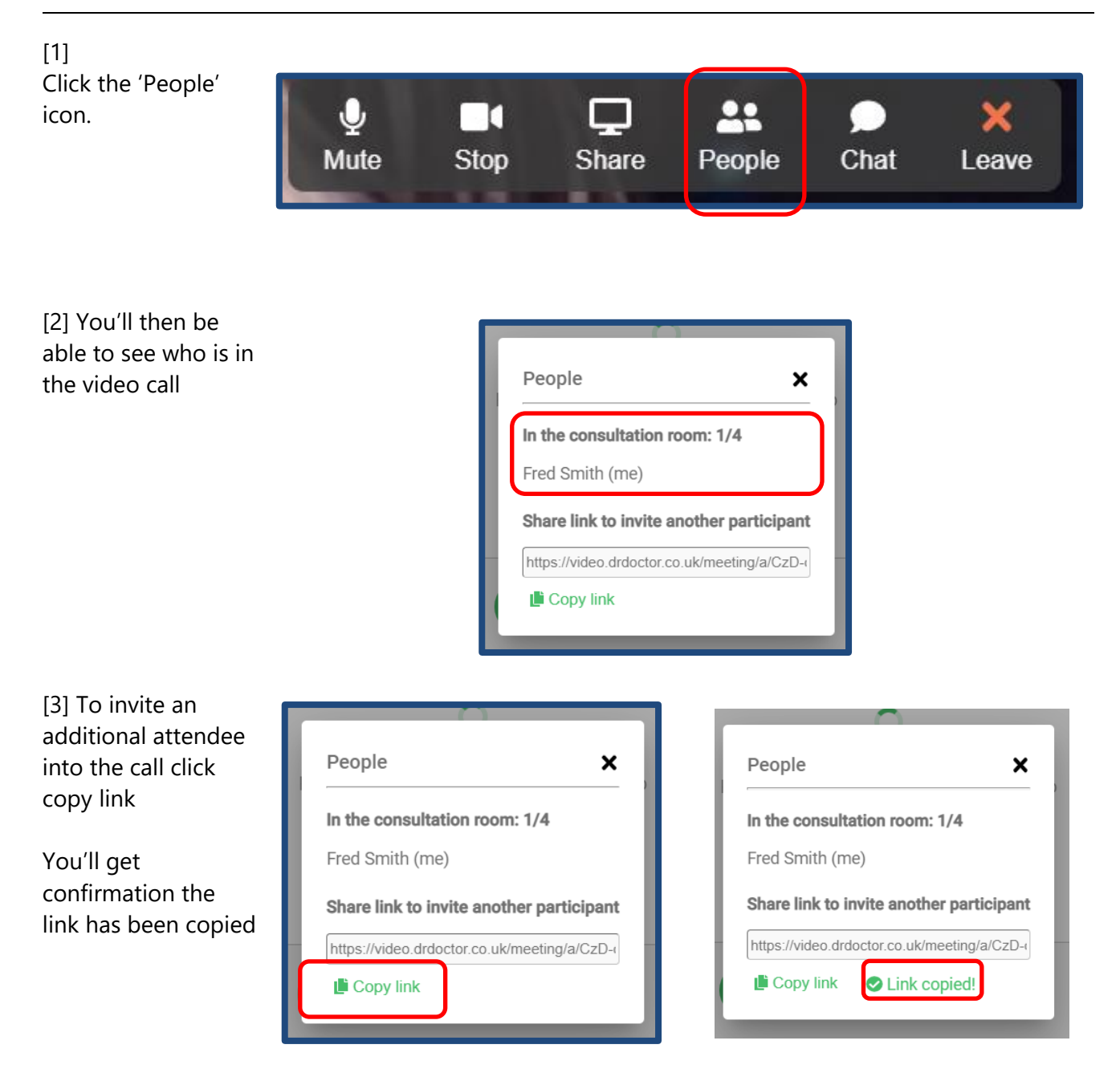

## **DrDoctor**

**University Hospitals Birmingham** 

[4] Open an Outlook message and paste the link

Nb. You can add text to the email if you wish to do so.

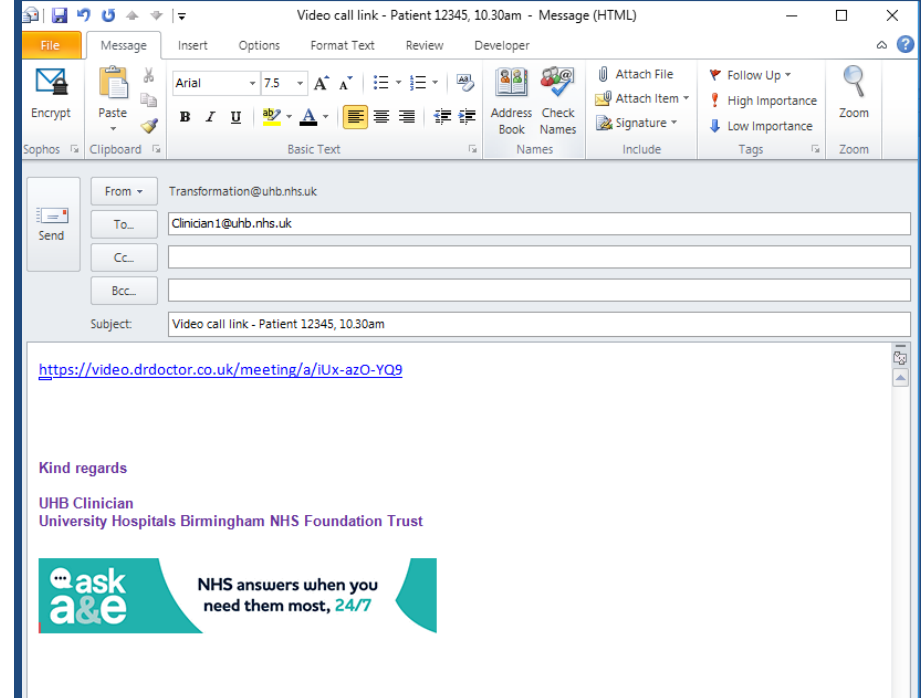

[5] Click 'Send' and the additional attendee[s] will be able to join the video call when they receive the link.

When a new attendee joins you'll be notified by a doorbell sound.

Please note that up to a **maximum of 4 people** can join a video call.

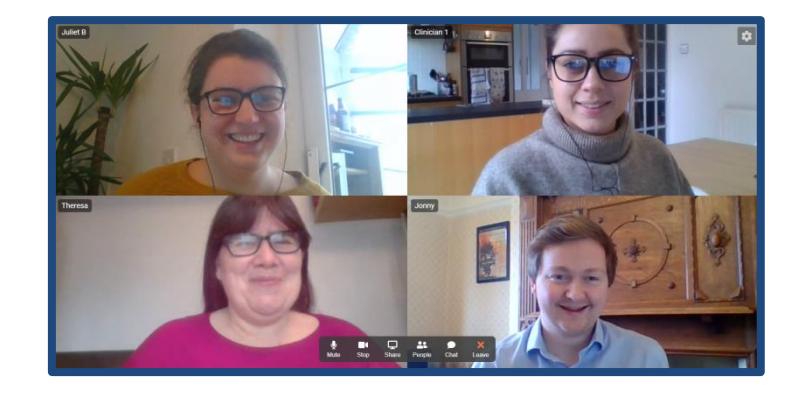